# Call Stored Procedure - MySQL

- [Create a sample table](#page-0-0)
- [Prepare the Stored Procedure](#page-0-1)
- [Calling the stored procedure in Joget Workflow](#page-0-2)
- [Observe database change](#page-0-3)
- [Related Elements](#page-1-0)

## <span id="page-0-0"></span>Create a sample table

Run the following to create a temporary table in the database to observe the changes.

```
CREATE TABLE IF NOT EXISTS `app_fd_demo` (
   `id` varchar(255) NOT NULL,
   `dateCreated` datetime DEFAULT NULL,
   `dateModified` datetime DEFAULT NULL,
   `c_message` longtext,
  PRIMARY KEY (`id`)
)
```
### <span id="page-0-1"></span>Prepare the Stored Procedure

```
In your SQL client, create a sample procedure called as jogetaddrecord by executing the statements below.
```

```
In this procedure, it will insert a new record into app_fd_demo every time it is called.
```

```
DELIMITER //
CREATE PROCEDURE jogetaddrecord(IN inputParam VARCHAR(255))
BEGIN
    INSERT INTO app_fd_demo VALUES (now(), now(), now(), inputParam);
END //
DELIMITER ;
```
## <span id="page-0-2"></span>Calling the stored procedure in Joget Workflow

- 1. In Joget Workflow, from a Process, map a Tool to plugins such as [Database Update Tool.](https://dev.joget.org/community/display/KBv6/Database+Update+Tool)
- 2. Add the following code in to call the stored procedure.

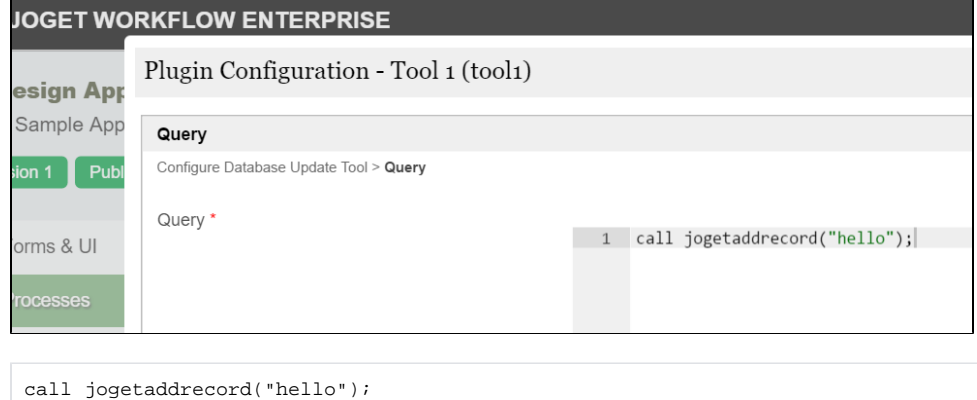

### <span id="page-0-3"></span>Observe database change

```
mysql> select * from app_fd_demo;
+---------------------+---------------------+---------------------+-----------+
| id | dateCreated | dateModified | c_message |
+---------------------+---------------------+---------------------+-----------+
| 2016-06-29 11:57:19 | 2016-06-29 11:57:19 | 2016-06-29 11:57:19 | hello |
+---------------------+---------------------+---------------------+-----------+
1 row in set (0.00 sec)
```
# <span id="page-1-0"></span>Related Elements

[Database Update Tool](https://dev.joget.org/community/display/KBv6/Database+Update+Tool)